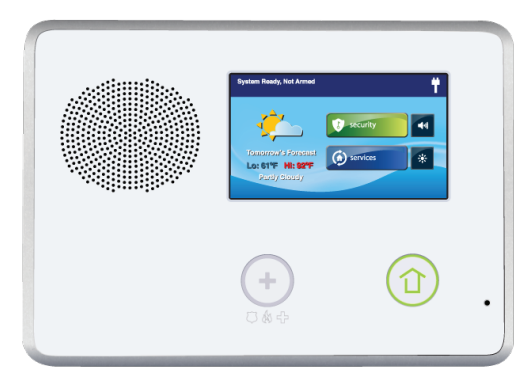

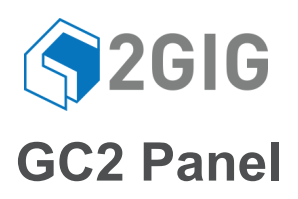

## **CLEANING THE TOUCH SCREEN**

There is a special option for the Control Panel that enables you to clean the touch screen display. The option disables the touch screen for 30 seconds so the display can be cleaned with a dry, soft cloth.

To disable the touch screen for cleaning:

- **1** At the **Home** screen, tap **Security**.
- **2** At the **Security** screen, tap **Menu**.
- **3** At the **Menu** screen, tap **Toolbox**.
- **4** Enter a valid *user code* to gain access to the Toolbox.
- **5** At the **Toolbox (1 of 3)** screen, tap the arrow **→**
- **6** At the **Toolbox (2 of 3)** screen, tap **Clean Screen.**

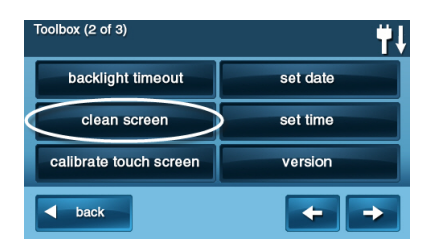

**NOTE:** The **Display Cleaning** screen appears for 30 seconds. It shows the time remaining. The touch screen is locked during this time. When the timer expires, the system returns to the **Toolbox screen**.

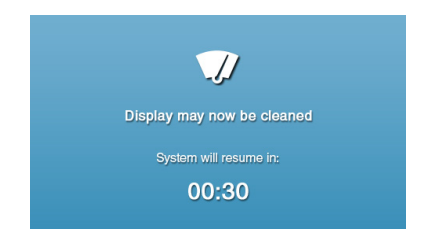